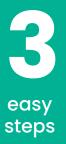

## Interpretation on your phone (Android & iOS)

1. Download the Interactio app

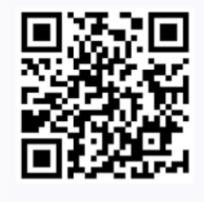

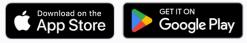

2. Open the app and enter the meeting code **MEDEL2024** 

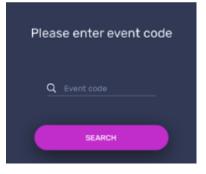

3. Plug in your headphones, choose your language and press **play** 

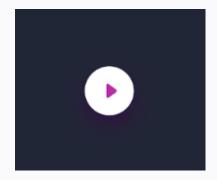